# **คู่มือการใช้งาน**

## **Mobile application พิกัดโรงเรียน**

โดย มหาวิทยาลัยนเรศวร NUQLIS TEAM

# ี แอปพลิเคชันพิกัดโรงเรียนมีวัตถุประสงค์เพื่อใช้เก็บข้อมูลที่ตั้งของโรงเรียน โดยการระบุตำแหน่งจากจีพีเอสของ **โทรศัพท์เคลื่อนที่หรือแท็บแล็ต**

## **การติดตั้งโปรแกรม**

โปรแกรมใช้งานบนโทรศัพท์เคลื่อนที่หรือแท็บแล็ต Android เท่านั้น

**ความต้องการขั้นต่ าของระบบ minSdkVersion 14 หรือ Ice Cream Sandwich 4.0 ขึ้นไป**

ถ้ามีคุณสมบัติต่่ากว่านี้ให้ท่าการอัพเดทเวอร์ชันหรือเปลี่ยนไปใช้เครื่องที่มีคุณสมบัติที่เหมาะสมแทน

ค้นหา **"พิกัดโรงเรียน"** หรือ **"สพฐ"** หรือ **"OBEC"** หรือ "**nuqlis**" ในช่องค้นหาของ Play Store (Android) เลือก **"พิกัดโรงเรียน"**

หรือเข้าไปที่ <https://play.google.com/store/apps/details?id=com.nuqlis.user.hostlocation>

กดติดตั้ง (install)

 $\, \, \bullet \,$ เมื่อติดตั้งเสร็จจะปรากฏไอคอนของ Mobile application พิกัดโรงเรียน

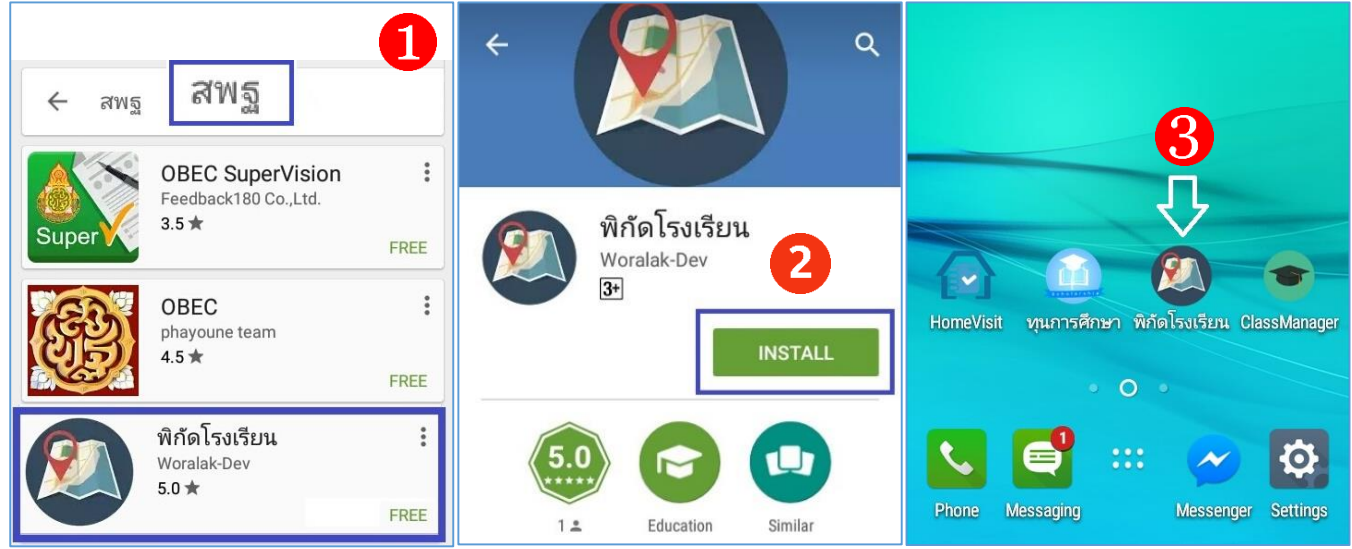

### **ค าอธิบายหน้าจอการท างานของระบบ**

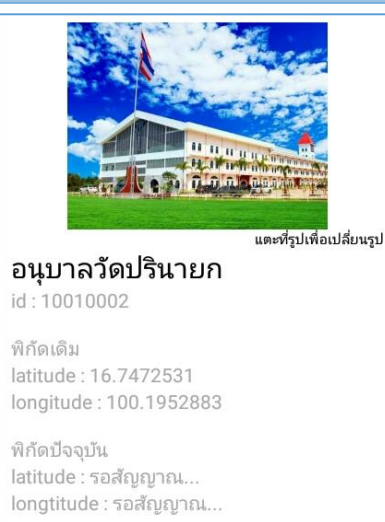

- **รูปภาพ** หมายถึง รูปถ่ายของโรงเรียนที่ต้องการระบุต่าแหน่งที่ตั้ง
- **ชื่อโรงเรียน** หมายถึง ชื่อโรงเรียนที่ต้องการระบตำแหน่งที่ตั้ง
- **รหัสโรงเรียน** หมายถึง รหัสโรงเรียน **(8 หลัก)** ที่ตรงกับระบบ DMC
- **พิกัดเดิม** หมายถึง พิกัดเดิมที่มีอยู่ในระบบ ระบุเป็นละติจูด (latitude) และลองจิจูด (longitude)
- **พิกัดปัจจุบัน** หมายถึง พิกัดที่ตั้งปัจจุบันที่อยู่ ณ เวลาที่ใช้งาน ได้มาจาก การระบุต่าแหน่ง (location) ของโทรศัพท์เคลื่อนที่ ระบุเป็นละติจูด(latitude) และลองจิจูด (longitude)

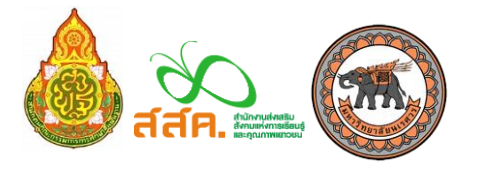

**กลุ่มสารสนเทศ ส านักนโยบายและแผนการศึกษาขั้นพื้นฐาน ส านักงานคณะกรรมการการศึกษาขั้นพื้นฐาน โทร: 02 2815246 e-mail: bopp.dmc@gmail.com มหาวิทยาลัยนเรศวร NUQLIS TEAM โทร: 095 4712848 e-mail: nuqlis.team@gmail.com**

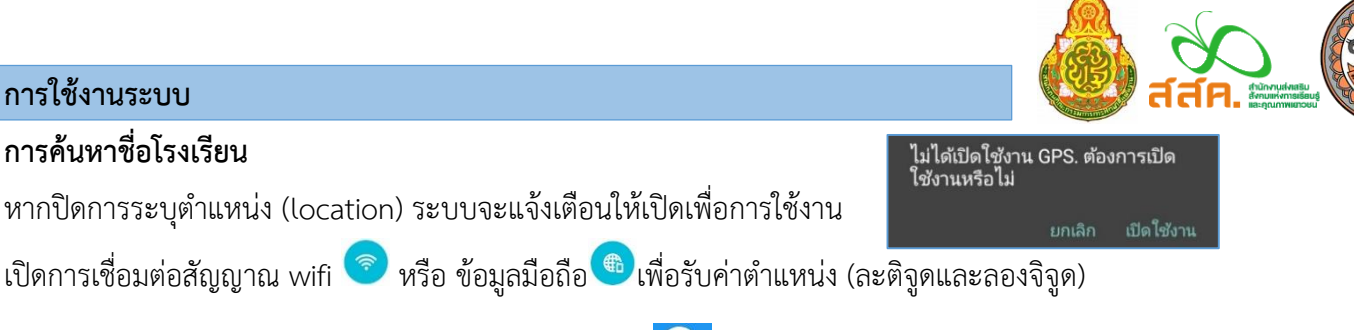

- กรอก **รหัสโรงเรียน (8 หลัก) และ กดปุ่มค้นหา** เพื่อค้นหาชื่อโรงเรียนที่จะระบุพิกัด
- เลือกโรงเรียนที่ต้องการระบุพิกัดที่ตั้ง

#### **การอัพเดทรูปถ่ายโรงเรียน**

แตะที่รูปเพื่อเปลี่ยนรูปภาพ โดยการอัพเดทรูปภาพมี 2 รูปแบบดังนี้

- a. การถ่ายรูปเพื่ออัพโหลด
- b. การเลือกรูปในคลังรูปภาพเพื่ออัพโหลด

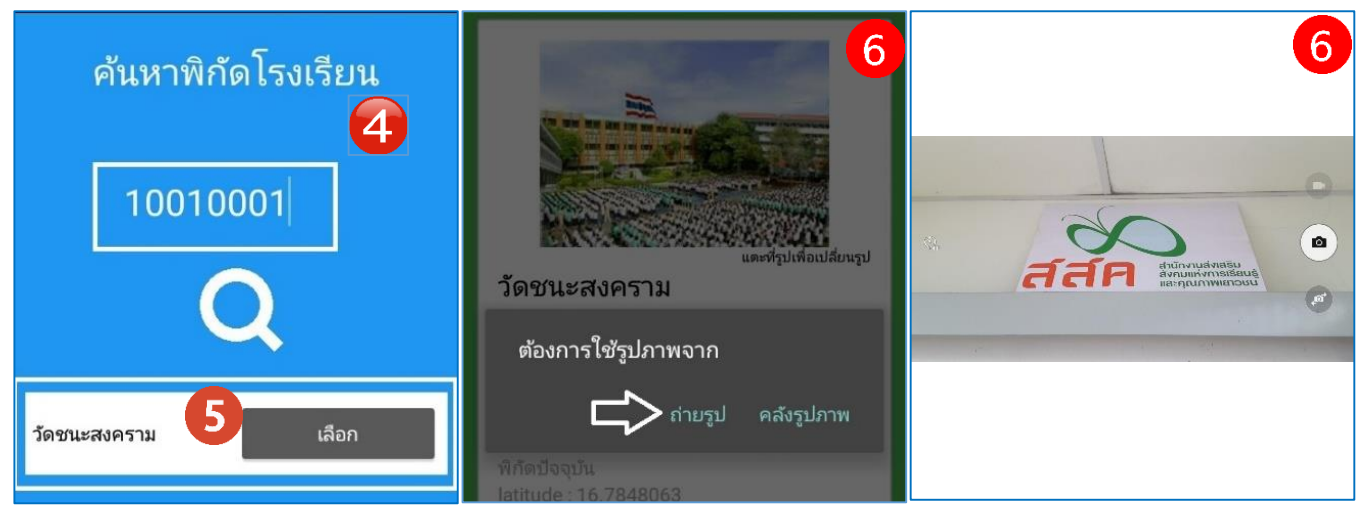

#### **การบันทึกข้อมูล**

กดที่ปุ่ม **บันทึกข้อมูล** หน้าจอจะแสดงสถานะการบันทึกข้อมูล ดังรูป

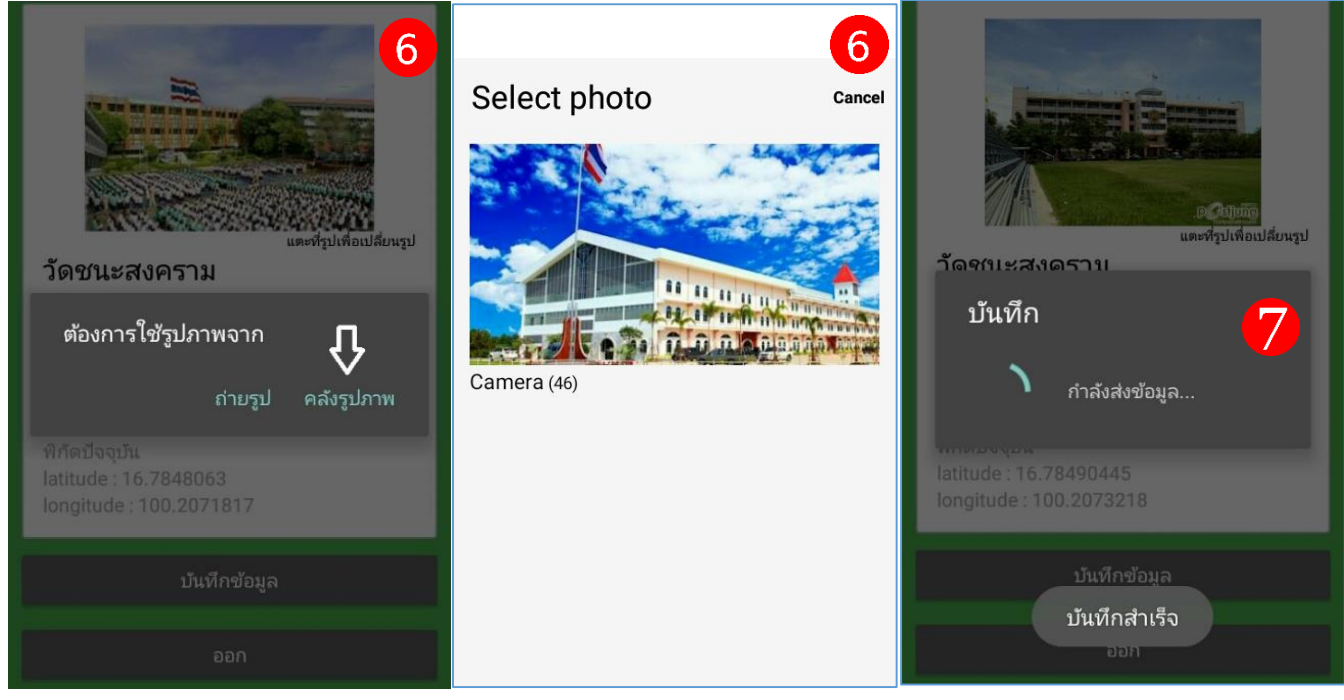

**กลุ่มสารสนเทศ ส านักนโยบายและแผนการศึกษาขั้นพื้นฐาน ส านักงานคณะกรรมการการศึกษาขั้นพื้นฐาน โทร: 02 2815246 e-mail: bopp.dmc@gmail.com มหาวิทยาลัยนเรศวร NUQLIS TEAM โทร: 095 4712848 e-mail: nuqlis.team@gmail.com**

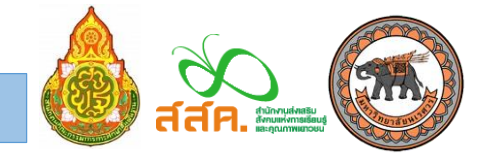

เขตพื้นที่การศึกษาสามารถติดตามความคืบหน้าการเก็บพิกัดและรูปถ่ายของโรงเรียนภายใต้ความดูแลได้โดยเข้าไปที่

<http://alphaedu.azurewebsites.net/HostMonitor/schoollocation.html>

เจ้าหน้าที่เขตพื้นที่ กดเลือกเขตพื้นที่การศึกษาที่ต้องการดูความคืบหน้าของการเก็บข้อมูล

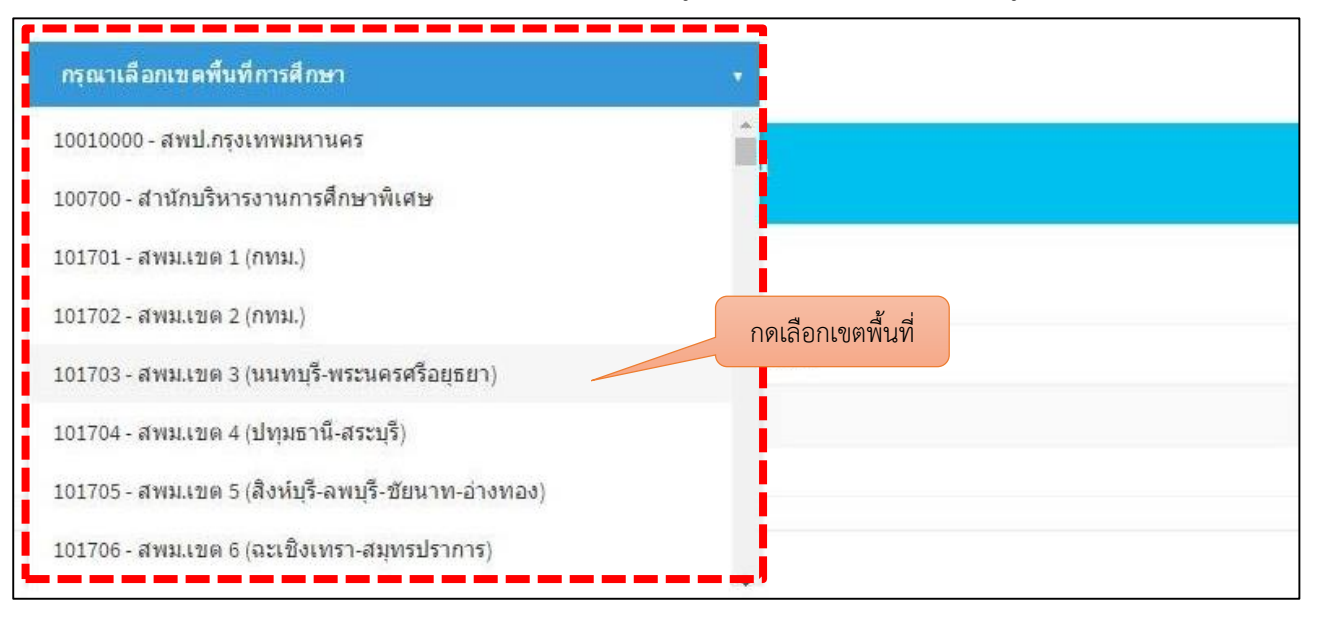

ดูรายงานความคืบหน้าและรายละเอียดข้อมูล

สถานะ : สถานะของการบันทึกข้อมูล มี 2 แบบ คือ **บันทึกแล้ว** หรือ **ยังไม่ได้บันทึก**

วันแก้ไขล่าสุด : วันที่แก้ไขข้อมูลล่าสุด

รูป : รูปถ่ายของโรงเรียน (สามารถกดดูรูปของแต่ละโรงเรียนเพื่อตรวจสอบความถูกต้องได้)

พิกัด : พิกัดที่ตั้งปัจจุบันของโรงเรียน (สามารถกดเพื่อดูแผนที่ใน google map ตามค่าที่โรงเรียนบันทึกมาครั้งล่าสุด)

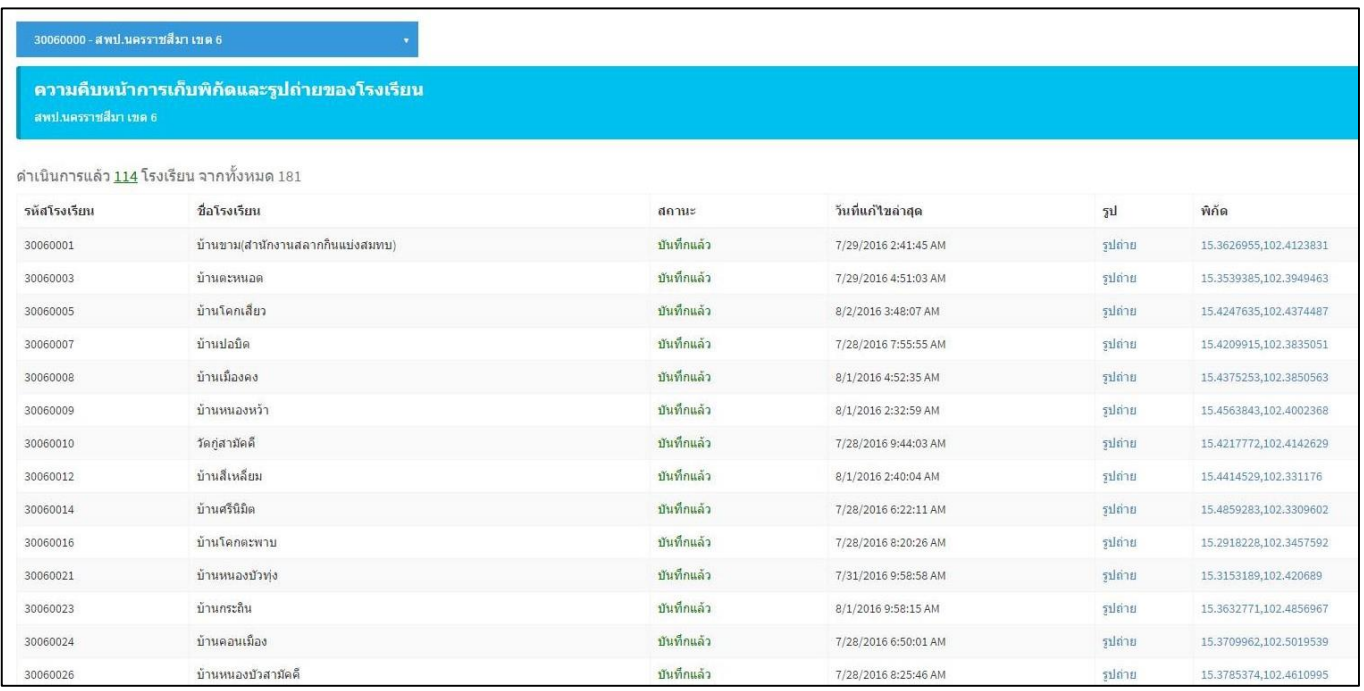

**กลุ่มสารสนเทศ ส านักนโยบายและแผนการศึกษาขั้นพื้นฐาน ส านักงานคณะกรรมการการศึกษาขั้นพื้นฐาน โทร: 02 2815246 e-mail: bopp.dmc@gmail.com มหาวิทยาลัยนเรศวร NUQLIS TEAM โทร: 095 4712848 e-mail: nuqlis.team@gmail.com**